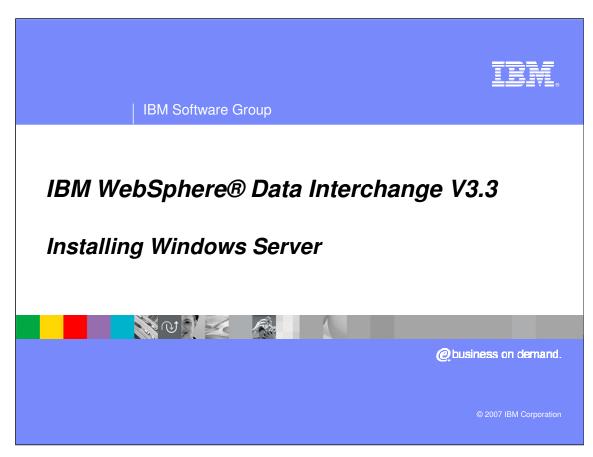

This presentation will review the installation for the Windows Server.

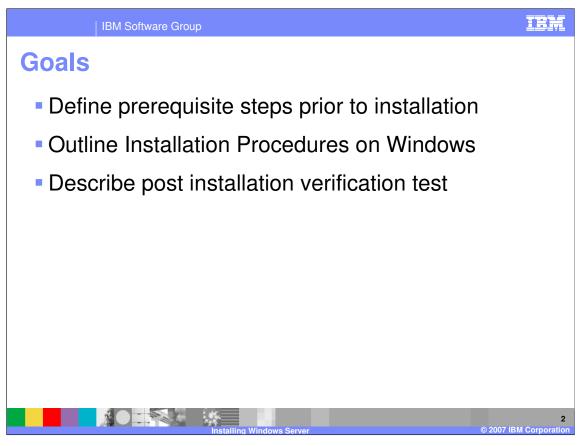

The presentation will provide you with the procedures for installing and configuring the WebSphere Data Interchange Version 3.3 server on the Windows platform. It will also explain a verification test which can be executed to verify the installation has been successful.

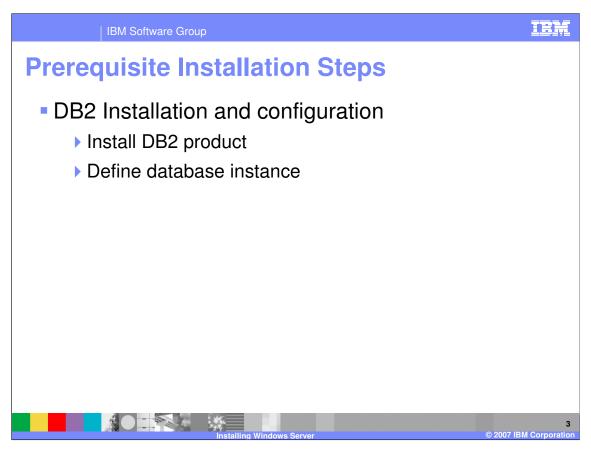

Prior to installing WebSphere Data Interchange DB2 needs to be installed and a database instance needs to be created. During the WebSphere Data Interchange install process a database will be created.

## **Beginning the Installation**

- Insert and mount the WebSphere Data Interchange install media.
- The installation wizard will automatically launch when the CDROM is mounted.
- Select the installation path for the server
  - By default the server will be installed in /Program Files/IBM/WDIServer/V3.3
- Once you have selected the directory the install wizard will complete the installation.

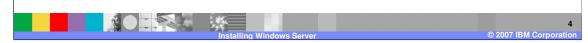

Insert the installation media into the CDROM drive of the local system. Mount the CDROM and from the command line locate the mount point for the CDROM. The on the CD there will be an executable named **wdi.aix**. Execute this command which will cause the Install Wizard to display. You will be prompted to read and agree to the license. You will also be prompted to provide an install directory for the product. By default WDI will be installed in /Program Files/IBM/WDIServer/V3.3.

#### **Create and configure the Database**

- Using your DB2 admin user id create the database for the WDI server
  - After the installation you will have the following directories in your base install directory
    - bin, bind, ddl, eif, include, license, mig32, runtime and samples.
  - ▶ From the ddl directory issue the following command:
    - db2 -tf createdb.ddl > createdb.out
  - From the C:\Program Files\SQLLIB\bnd directory issue the following commands
    - db2 connect to ediec33e
    - db2 bind @db2ubind.lst messages bind.msg grant public
  - db2 bind @db2cli.lst messages clibind.msg grant public
  - db2 connect reset

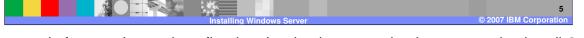

The commands for creating and configuring the database need to be executed using db2 administrator user id. This will have been identified during the DB2 installation when the database instance was created. The ddl directory contains the data definition language scripts used to create and configure the database.

## **Create and configure the Database (continued)**

- Return to the ddl directory in the WDI base installation directory and execute the following commands:
  - db2 -tf ediec33.ddl -1 ec33.log
  - db2 -tf grntec33.ddl -l grntec33.log
- Change directories to the bind directory and issue the following command:
  - db2 -tf bindgrnt.fil -l bind.log
- Change to the eif directory and load the base data for WDI server by executing the command:
  - > loadeif

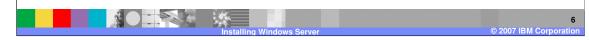

From the ddl directory you will execute two data definition language files through DB2 which will configure the database and define grant access to the tables of the WDI server database. By default the grntec33.ddl will grant access to public. If you intend to restrict the execution of WebSphere Data Interchange to a specific user id you may modify the ddl to identify a specific user rather than PUBLIC.

## **Remote Procedure Setup**

- To use the remote execution function of the client connecting to a Windows database, the database will need to be stopped and restarted once all the previous setup is complete. This will allow the stored procedures to be loaded.
- For use of the remote execution function of the Client connecting to a remote database, you will need to add the setdienv.sh to the DB2 profile of the user starting DB2 and then restart DB2.

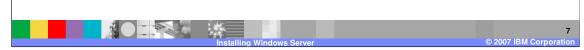

To use the remote execution function of the client connecting to a Windows database, the database will need to be stopped and restarted once all the previous setup is complete. This will enable the stored procedures to work correctly.

For use of the remote execution function of the Client connecting to an AIX database, you will need to add the setdienv.sh to the DB2 profile of the user starting DB2 and then restart DB2.

#### **Post Installation Verification Test**

- In the base installation directory locate the samples directory.
- Ensure your user id has write permission to the directory.
- Execute the command: wditest
- You should see the following output

DI Translator Started, build date: Jan 30 2007

DI Translator processed your request.

DI Translator shutdown

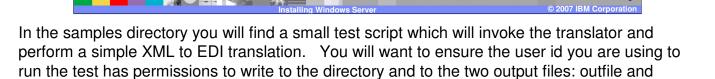

IBM Software Group

printfile

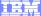

Template Revision: 04/25/2006 11:09 AM

# Trademarks, copyrights, and disclaimers

The following terms are trademarks or registered trademarks of International Business Machines Corporation in the United States, other countries, or both:

 IBM
 CICS
 IMS
 WMQ
 Tivoli

 IBM(logo)
 Cloudscape
 Informix
 OS/390
 WebSphere

 e(logo) business
 DB2
 iSeries
 OS/400
 xSeries

 AlX
 DB2 Universal Database
 Lotus
 pSeries
 zSeries

Java and all Java-based trademarks are trademarks of Sun Microsystems, Inc. in the United States, other countries, or both.

Microsoft, Windows, Windows NT, and the Windows logo are registered trademarks of Microsoft Corporation in the United States, other countries, or both.

Intel. ActionMedia. LANDesk. MMX. Pentium and ProShare are trademarks of Intel Corporation in the United States, other countries, or both.

UNIX is a registered trademark of The Open Group in the United States and other countries.

Linux is a registered trademark of Linus Torvalds.

Other company, product and service names may be trademarks or service marks of others.

Product data has been reviewed for accuracy as of the date of initial publication. Product data is subject to change without notice. This document could include technical inaccuracies or typographical errors. IBM may make improvements and/or changes in the product(s) and/or program(s) described herein at any time without notice. Any statements regarding IBM's future direction and intent are subject to change or withdrawal without notice, and represent goals and objectives only. References in this document to IBM products, programs, or services does not imply that IBM intends to make such products, programs or services available in all countries in which IBM operates or does business. Any reference to an IBM Program Product in this document is not intended to state or imply that only that program product may be used. Any functionally equivalent program, that does not infringe IBM's intellectual property rights, may be used instead.

Information is provided "AS IS" without warranty of any kind. THE INFORMATION PROVIDED IN THIS DOCUMENT IS DISTRIBUTED "AS IS" WITHOUT ANY WARRANTY, EITHER EXPRESS OR IMPLIED. IBM EXPRESSLY DISCLAIMS ANY WARRANTIES OF MERCHANTABILITY, FITNESS FOR A PARTICULAR PURPOSE OR NONINFRINGEMENT. IBM shall have no responsibility to update this information. IBM products are warranted, if at all, according to the terms and conditions of the agreements (e.g., IBM Customer Agreement, Statement of Limited Warranty, International Program License Agreement, etc.) under which they are provided. Information concerning non-IBM products was obtained from the suppliers of those products, their published announcements or other publicly available sources. IBM has not tested those products in connection with this publication and cannot confirm the accuracy of performance, compatibility or any other claims related to non-IBM products. IBM makes no representations or warranties, express or implied, regarding non-IBM products and services.

The provision of the information contained herein is not intended to, and does not, grant any right or license under any IBM patents or copyrights. Inquiries regarding patent or copyright licenses should be made, in writing, to:

IBM Director of Licensing IBM Corporation North Castle Drive Armonk, NY 10504-1785 U.S.A.

Performance is based on measurements and projections using standard IBM benchmarks in a controlled environment. All customer examples described are presented as illustrations of how those customers have used IBM products and the results they may have achieved. The actual throughput or performance that any user will experience will vary depending upon considerations such as the amount of multiprogramming in the user's job stream, the I/O configuration, the storage configuration, and the workload processed. Therefore, no assurance can be given that an individual user will achieve throughput or performance improvements equivalent to the ratios stated here.

© Copyright International Business Machines Corporation 2006. All rights reserved.

Note to U.S. Government Users - Documentation related to restricted rights-Use, duplication or disclosure is subject to restrictions set forth in GSA ADP Schedule Contract and IBM Corp.

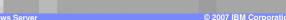